## How to use the V-Ray for Rhino render farm

Use the render farm to decrease the time it takes to finish a render. The server nodes run a network rendering program called DRspawner. There is no batch rendering or render queue when using V-Ray. If the servers are busy rendering another job, it will default back to rendering on your computer.

The following information describes how to setup V-Ray for network rendering.

NOTE: you need to be on the campus network for this to work.

1. On Rhino's menu, click V-Ray > Options, then click System

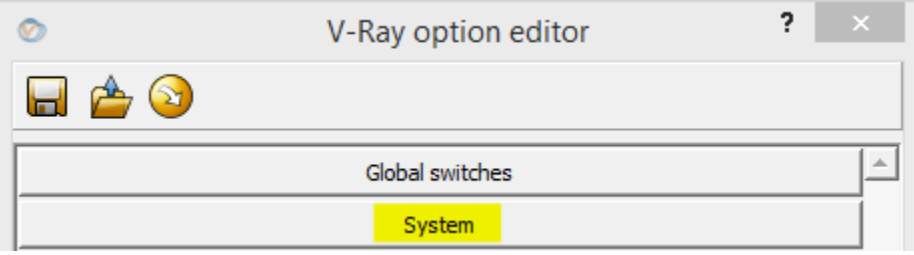

- 2. Find the Distributed Rendering section.
- 3. Place a checkmark next to "On" and "Asset Collection"
- 4. Set Mode to "Send to each node"

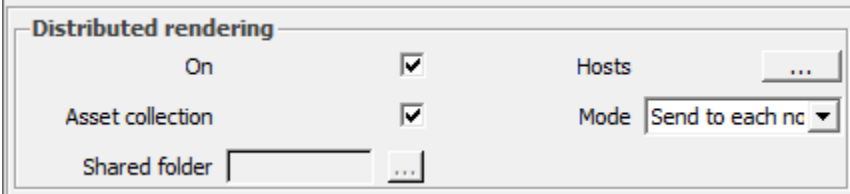

- 5. Click the Hosts … button
- 6. Click Add server
- 7. For host name enter: arch-render-vr1.ad.syr.edu
- 8. Add the rest of the servers: arch-render-vr2.ad.syr.edu arch-render-vr3.ad.syr.edu arch-render-vr4.ad.syr.edu
- 9. Click Resolve servers. It should fill in an IP address for each server. If not, make sure you spelled the server names correctly.

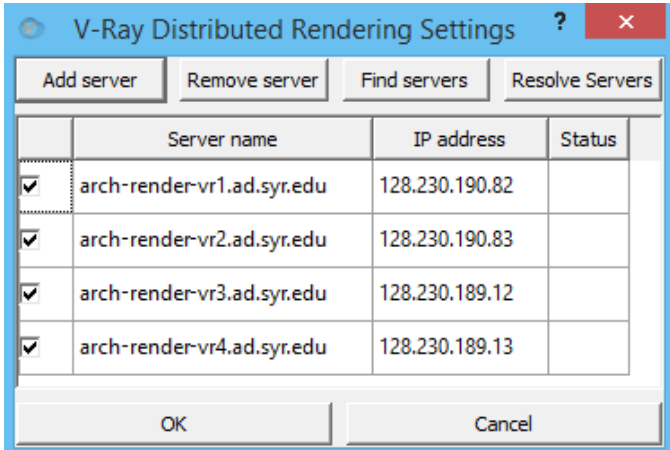

10. IMPORTANT: place a check mark in the box to the left of each server

- 11. Click OK to close the render settings windows.
- 12. Renderings will now be done on the servers instead of on your computer. The render progress window will show something similar to 'Server 128.230.190.82: Starting frame 0' and/or 'Server 128.230.190.83: Starting frame 0' at some point.
- 13. Textures and materials are automatically sent by your computer to the server as long as they are available on your computer.
- 14. If the servers are busy rending other V-Ray jobs, your computer will default back to running the render locally.
- 15. You must keep the V-Ray render progress window open during the rendering process.
- 16. If you get black squares on your output window and the render is done, you may want to try again.

Fun fact: a typical lab computer has 4 cores available for rendering. The render farm has 32 cores, similar to having 8 extra computers at your disposal.